#### **Инструкция по получению и активации Сертификата ПФДО для Родителей**

*Получение сертификата*

- 1. Зайти на сайт:<https://66.pfdo.ru/app>
- 2. Нажать на кнопку «Подать заявление»

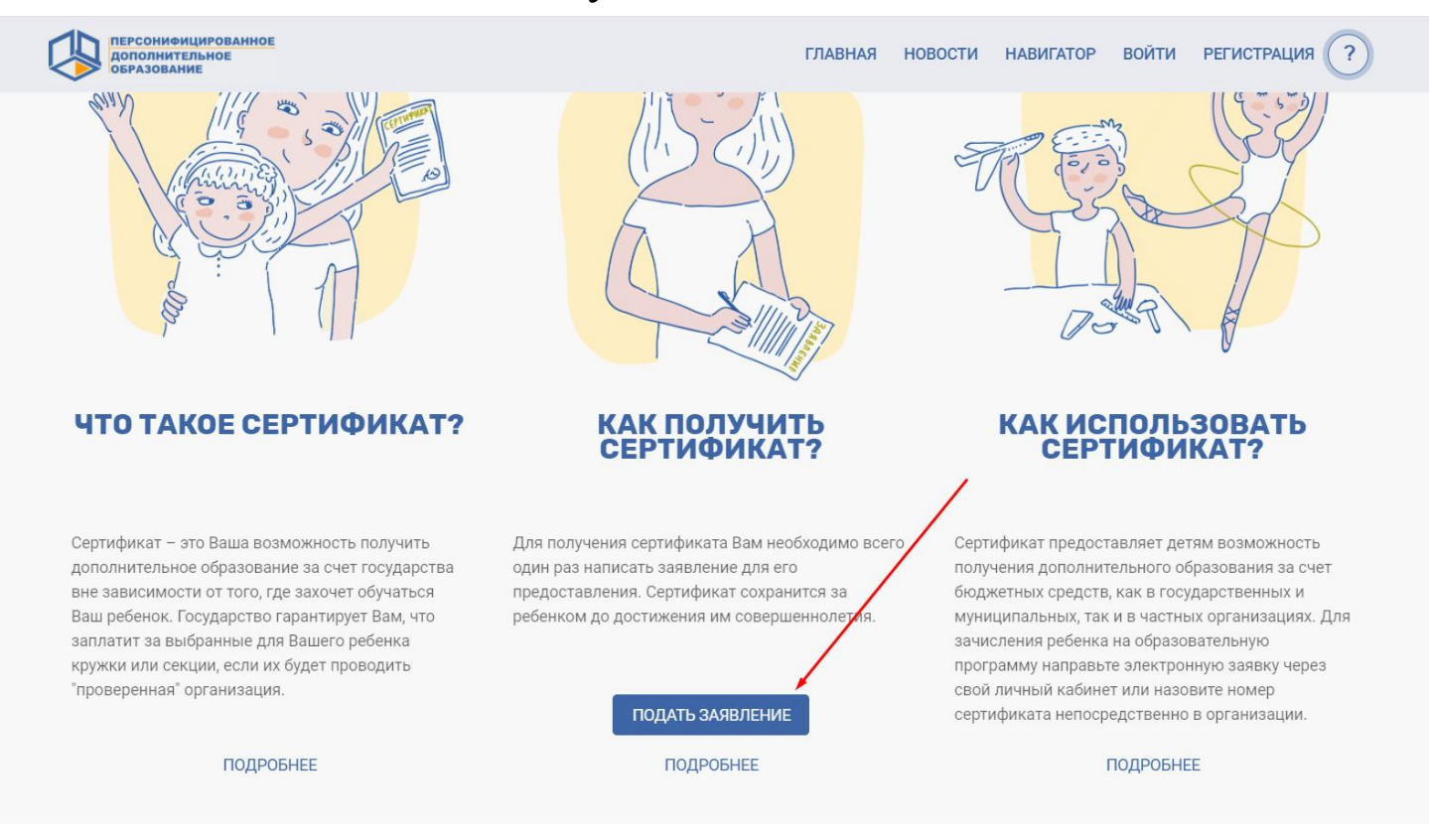

### 3. Нажать на кнопку «Получить сертификат»

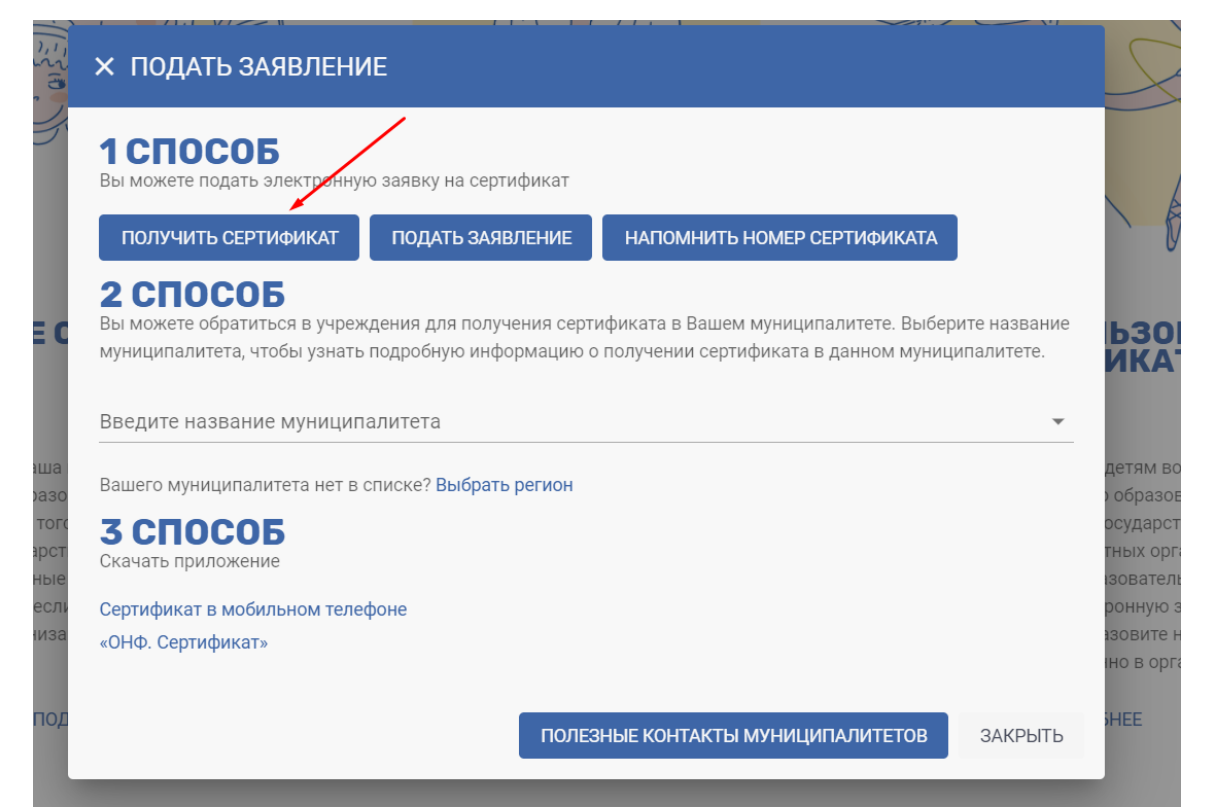

4. Завести все данные на ребенка.

Через кнопку «Далее» пройти все шаги

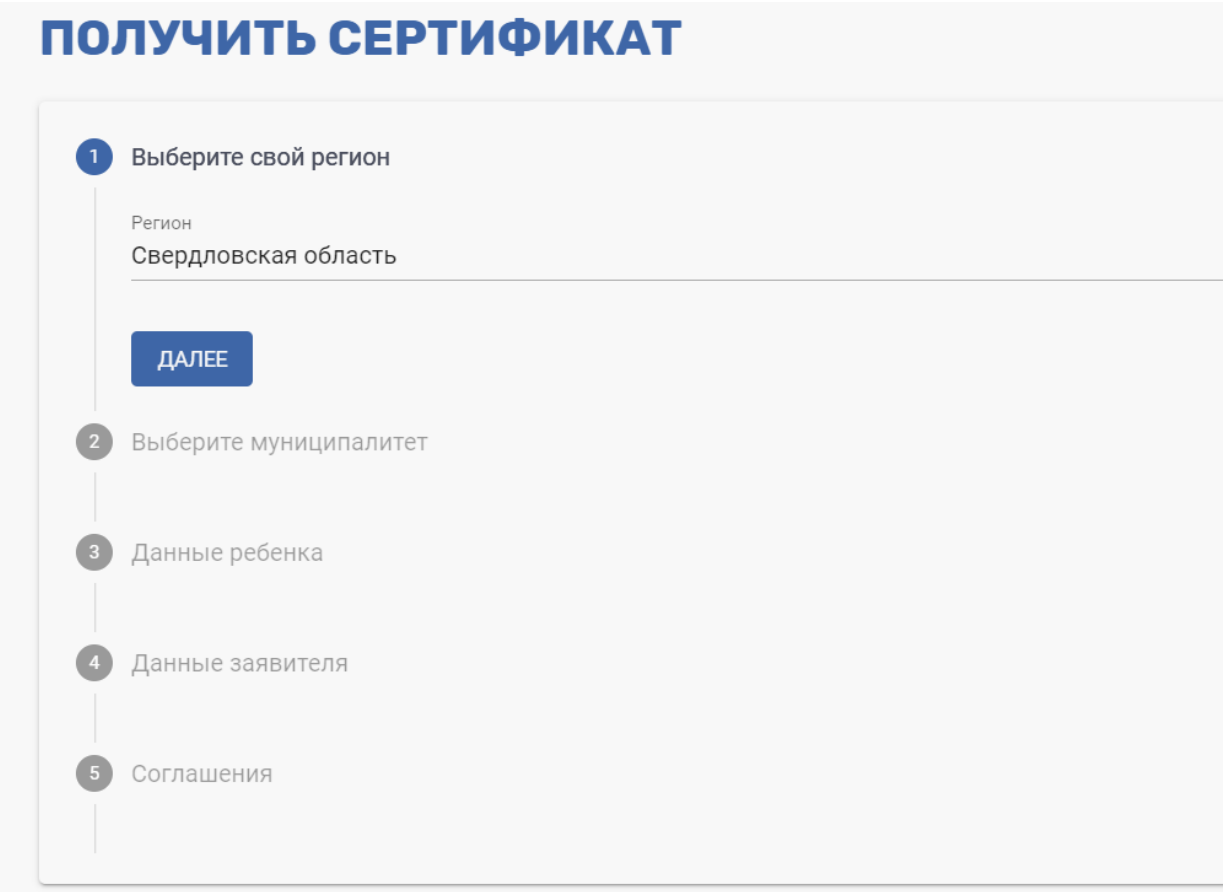

# 5. Проверить указанную электронную почту, **распечатать сертификат**, который пришел

*Активация сертификата:*

6. Посмотреть список организаций, которые активируют сертификаты: [Список](https://екатеринбург.рф/file/b1dae771dfd9bff8e53c97abc3f04b5f)

7. Выбрать организацию, позвонить и записаться на приём

8. Прийти в организацию с документами:

- сертификат
- свидетельство о рождении/паспорт ребенка
- паспорт родителя

### **Если система пишет, что сертификат уже получен:**

1. Нажимаем кнопку «Напомнить номер сертификата»

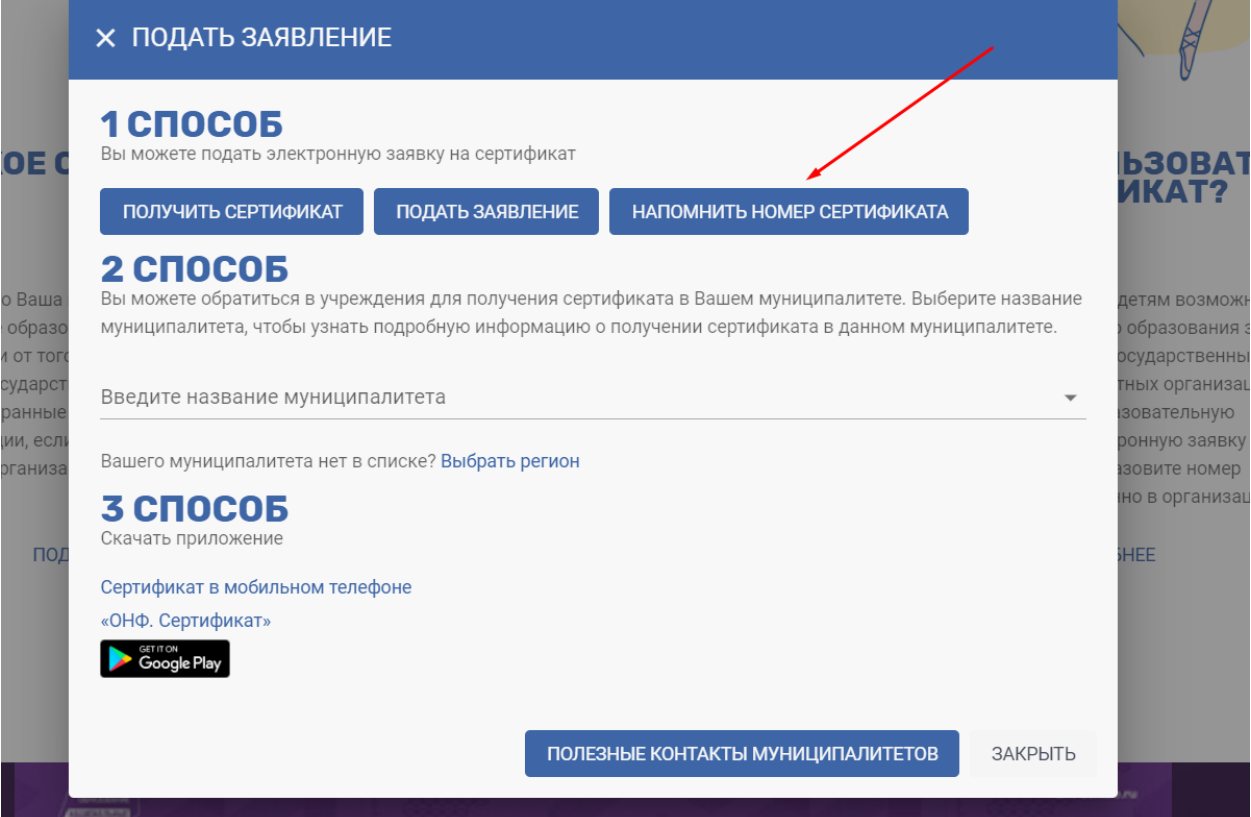

2. Вводим данные на ребенка:

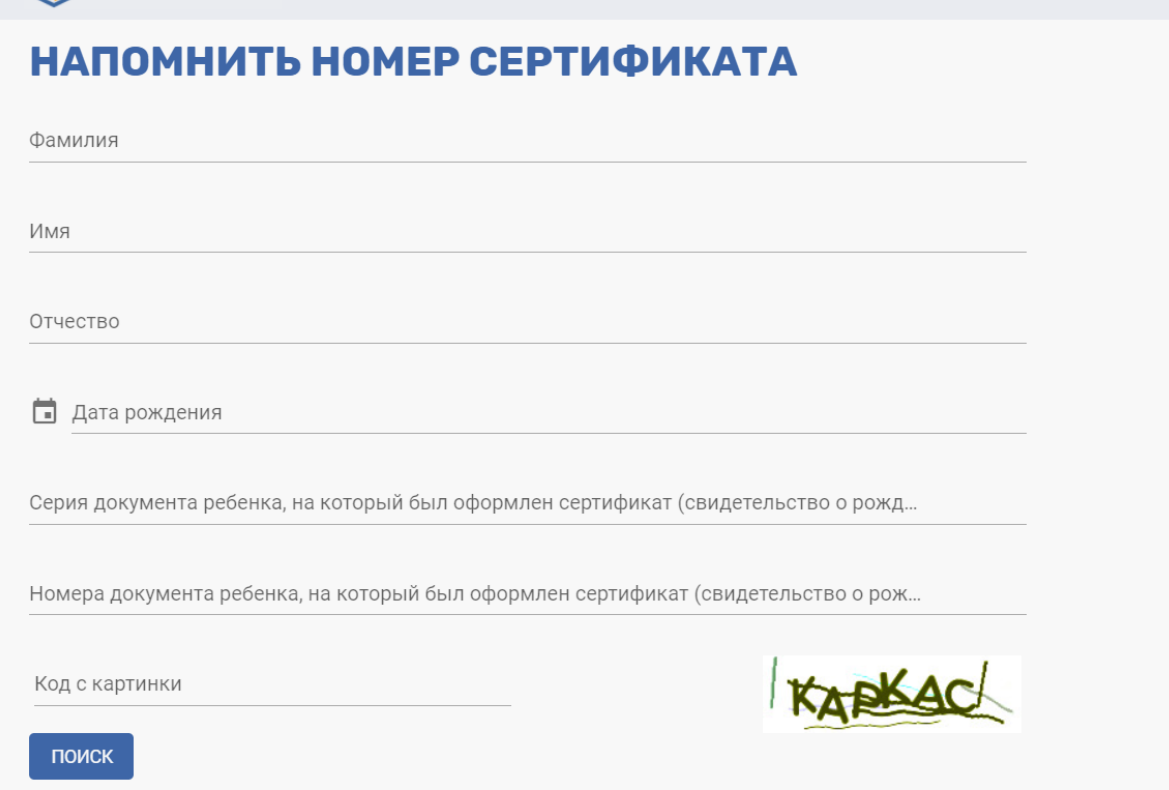

# 3. После ввода всех данных нажимаем кнопку «Поиск»

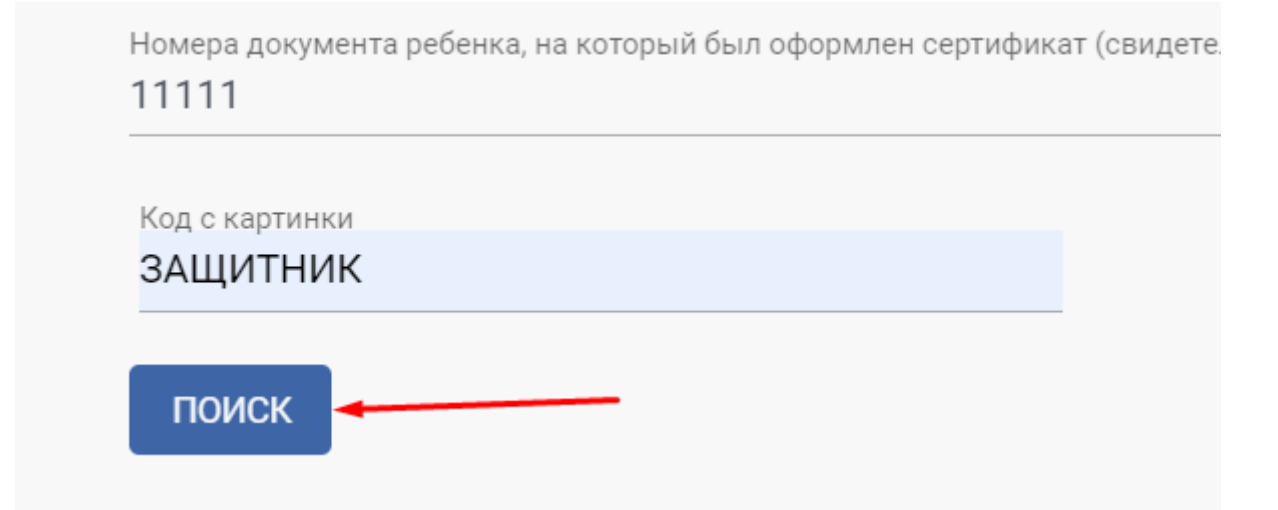

4. Система выдает номер сертификата. Переписываем номер сертификата.

*Получение выписки:*

5. Посмотреть список организаций, которые выдают выписки: [Список](https://екатеринбург.рф/file/b1dae771dfd9bff8e53c97abc3f04b5f)

6. Выбрать организацию, позвонить и записаться на приём

7. Прийти в организацию с документами:

- номер сертификата
- свидетельство о рождении/паспорт ребенка
- паспорт родителя